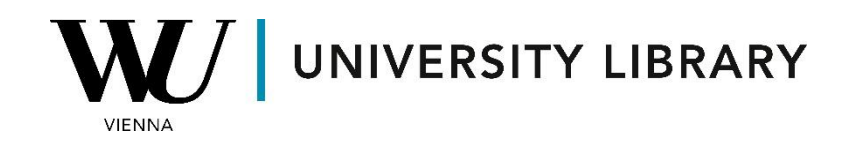

# **ESG data**

## **in Sustainalytics (WRDS)**

## **Students Manual**

Sustainalytics offers historical ESG Scores for companies, with the accessible databases allowing the observation of data dating back to 2018. These databases provide not only summarized scores but also the structure of indicators and MEI (Material Environmental Impact) data.

To obtain ESG Scores and identify the most significant parameters of ESG indicators, access the ESG Risk Rating Focus data.

### Sustainalytics

Sustainalytics provides environmental, social, and governance (ESG) research, ratings, and data. Data comes from a variety of sources, including company reports, regulatory filings, public documents, news and media coverage, NGOs, and industry associations.

#### Filter by Concept / Region (show) **Sustainalytics ESG Risk Rating** ES Sustainalytics' ESG Risk Rating is a measure of unmanaged ESG risk. Focus data provides a summary **Knowledge Base** of the overall ESG performance values. MEI data provides the MEI level attribution details for the rating. Indicator data provides the entire underlying indicator structure for the rating » Meaning of scores in Sustainalytics » ESG Risk Rating Focus data » ESG Risk Rating Indicator data **Manuals and Overviews** > Sustainalytics Methodology 2017 (Legacy) » ESG Risk Rating MEI data » Reference Data

To maximize your access to variables, consider utilizing the Legacy Global Sustainalytics data and extracting values from the Historical Raw Scores. Keep in mind that the timeframe for this dataset is limited to the end of 2019.

### **Legacy Global**

#### **ESG: Environmental, Social, Governance Global**

**SUSTAINALYTICS** 

More About This Vendor »

Sustainalytics provides environmental, social, and governance (ESG) research, ratings, and data. Data comes from a variety of sources, including company reports, regulatory filings, public documents, news and media coverage. NGOs, and industry associations.

- » Historical Raw Scores Legacy » Historical Weighted Scores - Legacy
	- » Historical Weights Legacy

To obtain the ESG Scores for public companies, you can access the "ESG Risk Rating Focus data" dataset within the Sustainalytics ESG Risk Rating.

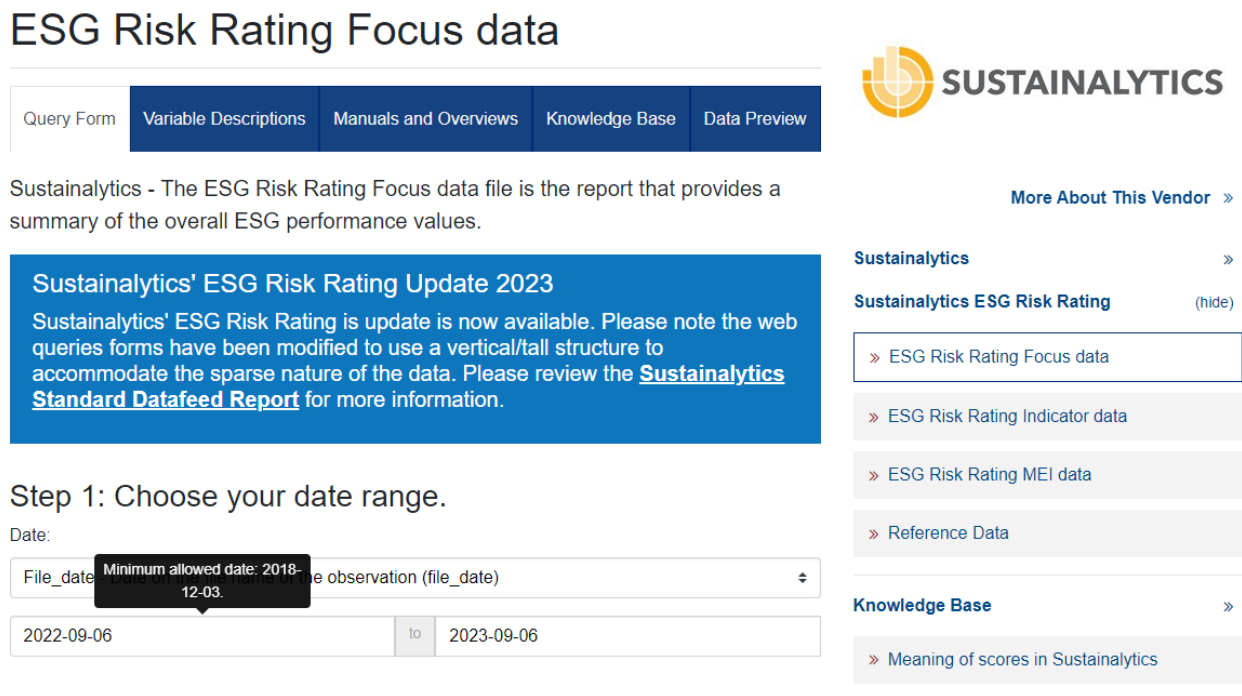

In the second step, you must select companies and variables relevant to your research. Note that companies can be chosen either using the entity ID or by utilizing the "Code Lookup: Sustainalytics" toolbar. Selecting the clusters field is essential for the entire query as it determines the results you will receive:

- Overall Risk Rating does not function; provides company info.
- Overall Risk Rating (2nd option) provides ESG Risk Score-Momentum, ESG Risk Score, ESG Percentile-Universe, Overall Management Score-Momentum, ESG Risk Rank-Universe, Overall Exposure Score-Momentum, ESG Risk Category, ESG Percentile-Subindustry, ESG Risk-Rank subindustry, Overall Management Score, Overall Management Category, Overall Exposure Score, Overall Exposure Category, Overall Manageable Risk Score.
- Analyst View; Analyst View not accessible for WU.
- Issue Risk Score provides scores for different categories of ESG risk types.
- Issue Risk Contribution indicates the impact of scores from the previous category on the overall scores.
- Issue Risk Category assigns risk categories for each type of risk.
- Issue Notable Issue presents a list of all noted issues related to ESG for each company.
- Issue Management Weight denotes the weight of the management risk categories calculated for the final ESG score.

#### Step 2: Apply your company codes.

What format are your company codes? **Autocomplete ■** Entity Id Select an option for entering your company codes: Search Name or Ticker **Code List Name**  $\Box$  $\circ$ Save this code list to Saved Codes Please enter company codes separated by a space. Example: 1007990596 1007900081 1008144263 [ Code Lookup: Sustainalytics ] ---------Select Saved Codes List--------- $\bigcirc$ Choose from your saved code lists. Browse... codes.txt  $\circledcirc$ Upload a plain text file (.txt), having one code per line. Search the entire database  $\cap$ 

This method allows you to search the entire database of records. Please be aware that this method can take a very long time to run because it is dependent upon the size of the database.

#### **Select Field Clusters:**

- Company info
- □ Overall Risk Rating; Overall Risk Rating
- Overall Risk Rating
- □ Analyst View: Analyst View
- □ Issue Risk Score
- □ Issue Risk Contribution
- □ Issue Risk Category
- □ Issue Notable Issue
- □ Issue Management Weight
- $\Box$  Globes

In the third step, you'll notice that all conceivable variables are already selected. Feel free to skip this unless you specifically want certain identification variables to be excluded from display.

## Step 3: Choose query variables.

How does this work?

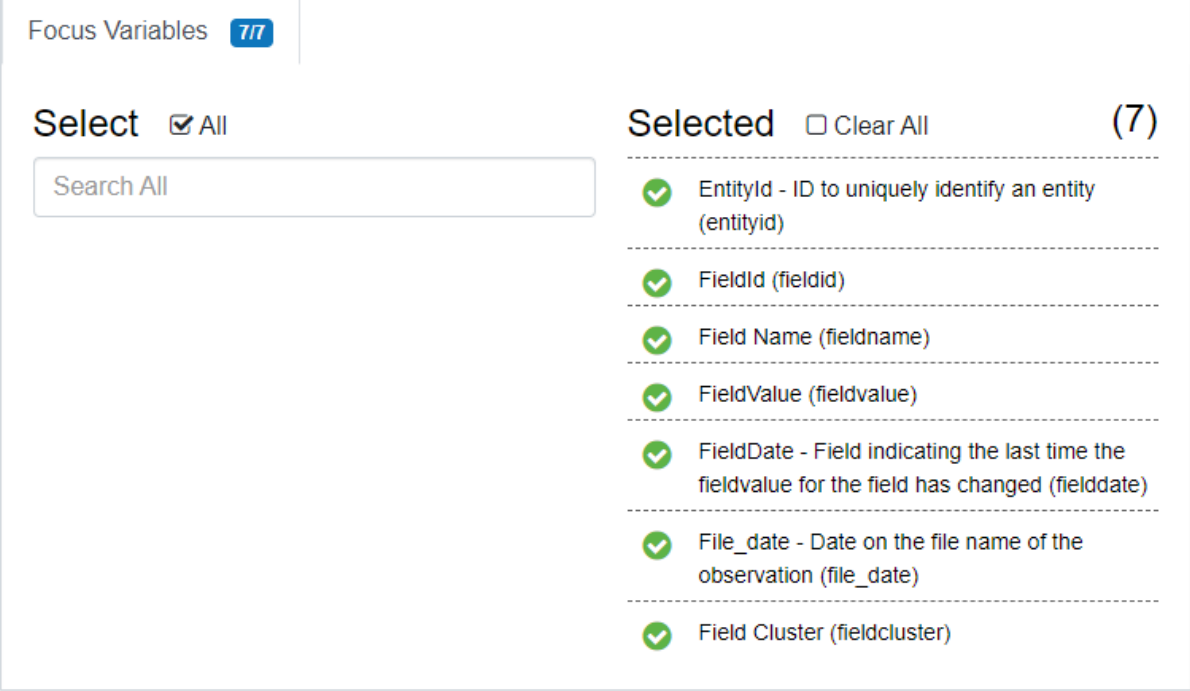